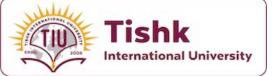

Flutter for Cross-Platfrom Mobile Apps

Week 1: Course Introduction, Dart packages, Audio Player Packages and Functions

**Presented By : Lect. Mohammad Salim** 2023-2024 Spring Term

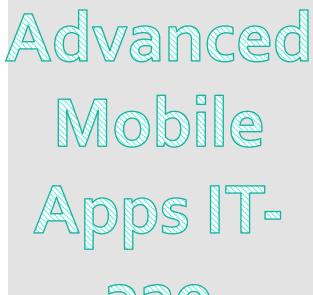

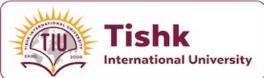

## Syllabus

| Week | Hour | Date | Торіс                                                                                                    |
|------|------|------|----------------------------------------------------------------------------------------------------|
| 1    | 2    |      | Xylophone App- Dart packages, audio player packages and Functions                                                                      |
| 2    | 2    |      | Climate App – Location data, http package, async/await and future, exceptions, JSON, and pass data to widgets                          |
| 3    | 2    |      | Climate App – Location data, http package, async/await and future, exceptions, JSON, and pass data to widgets                          |
| 4    | 2    |      | Chat App: Integrate Flutter Apps with Firebase(Hero animation, Dart mixins, Firestore, authentication, scrolling listview, Dart Stream |
| 5    | 2    |      | Chat App: Integrate Flutter Apps with Firebase(Hero animation, Dart mixins, Firestore, authentication, scrolling listview, Dart Stream |
| 6    | 2    |      | Chat App: Integrate Flutter Apps with Firebase(Hero animation, Dart mixins, Firestore, authentication, scrolling listview, Dart Stream |
| 7    | 2    |      | Midterm Exam                                                                                                    |
| 8    | 2    |      | TodolTApp- State Management and provider package                                                                                       |
| -    | _    |      | ······ +F ·····························                                                                                                |
| 9    | 2    |      | TodoITApp- State Management and provider package                                                                                       |
| 10   | 2    |      | Sensors (Accelerometer, Gyroscope, and Magnetometer)                                                                                   |
|      |      |      |                                                                                                    |
| 11   | 2    |      | Publishing Apps to Apps Store (Android) and (iOS)                                                                                      |
| 12   | 2    |      | VCS Version Control System Integration (Git and GitHub)                                                                                |
|      |      |      |                                                                                                    |
| 13   | 2    |      | Localization (Multi-languages support)                                                                                                 |
| 14   | 2    |      | Testing Flutter Apps                                                                                                    |
|      |      |      |                                                                                                    |
| 15   | 2    |      | Final Exam                                                                                                    |
| 16   | 2    |      | Final Exam                                                                                                    |

## Prerequisites

- Passing Mobile Apps is important because of these some preferred prerequisites for your Advanced Mobile Apps course:
- **1.Fundamental Programming Knowledge**: Students should be comfortable with basic programming concepts such as variables, loops, conditionals, and functions.
- **2.Introductory Dart Experience**: A foundational understanding of Dart programming language, given that Flutter is Dart-based.
- **3.Basic Flutter Knowledge**: Familiarity with Flutter's basic widgets and concepts like the widget tree, stateless and stateful widgets, and how to create a simple Flutter application.
- **4.Understanding of Asynchronous Programming**: Knowledge of async-await, Futures, and Streams in Dart, as they are crucial for handling operations like API calls.
- **5.Version Control Systems**: Basic understanding of version control with Git and platforms like GitHub for code collaboration and versioning.
- **6.Software Development Tools**: Experience using IDEs like Android Studio or VS Code for app development.
- 7.Object-Oriented Programming (OOP): Since Dart is an object-oriented language, students should be familiar with OOP principles.
- **8.Basic Command Line Usage**: Comfort with using command-line interfaces, as Flutter often requires running shell commands.

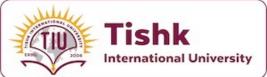

## Grading

| COURSE EVALUATION CRITERIA |          |                |  |  |
|----------------------------|----------|----------------|--|--|
| Method                     | Quantity | Percentage (%) |  |  |
| Quiz                       | 1        | 10             |  |  |
| Homework                   | 1        | 5              |  |  |
| Project                    | 1        | 15             |  |  |
| Midterm Exam               | 1        | 30             |  |  |
| Final Exam                 | 1        | 40             |  |  |
| T                          | otal     | 100            |  |  |

**Examinations:** True-False, Fill in the Blanks, Multiple Choices, Short Answers, Matching, , ,

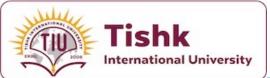

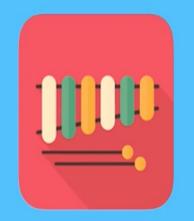

## Xylophone

Diving Deeper into Dart Programming

| ١ | Nhat We'll Make                                           | e                                                                   |
|---|-----------------------------------------------------------|---------------------------------------------------------------------|
|   |                                                           | wery                                                                |
|   | Indonappbrewery / xylophone-flutter  Code Insues Insights | O Watch         0         ★ Star         0         Ÿ Fork         0 |

Q

Flutter Packages

WEB

Flutter<sup>2</sup> makes it easy and fast to build beautiful mobile apps for iOS and Android.

ALL

FLUTTER

Search Flutter-compatible packages

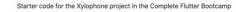

| ② 2 commits                       | 》1 branch         | ♥ 0 releases | 😫 1 contributor                   |  |  |
|-----------------------------------|-------------------|--------------|-----------------------------------|--|--|
| Branch: master - New pull request |                   |              | Find File Clone or download *     |  |  |
| 3 angelabauer update background   |                   |              | Latest commit 75368f2 3 hours ago |  |  |
| android                           | initial           |              | 4 hours ago                       |  |  |
| assets                            | update background |              | 3 hours ago                       |  |  |
| ios                               | initial           |              | 4 hours ago                       |  |  |
| iii lib                           | update background |              | 3 hours ago                       |  |  |
| .gitignore                        | initial           |              | 4 hours ago                       |  |  |
| 🗈 .metadata                       | initial           |              | 4 hours ago                       |  |  |
| README.md                         | initial           |              | 4 hours ago                       |  |  |
| pubspec.yaml                      | update background |              | 3 hours ago                       |  |  |
| III README.md                     |                   |              |                                   |  |  |

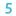

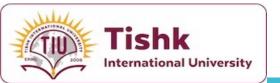

What are Flutter & Dart Packages?

- In order to be able to play sounds in our Xylophone App, we are going to use a **Flutter package** for this functionality. But what is a **package** ?
- Flutter packages are open source libraires of code that other people have created which you can incoporate into your project with minimal effort.
- Flutter supports using **shared packages** contributed by other developers to the Flutter and Dart ecosystems. This allows quickly building an app without having to develop everything from scratch.
- **Packages** At a minimum, a Dart package is a directory containing a **pubspec** file.
- Additionally, a package can contain dependencies (listed in the pubspec), Dart libraries, apps, resources, tests, images, and examples.
- The <u>pub.dev</u> site lists many packages—developed by Google engineers and generous members of the Flutter and Dart community— that you can use in your

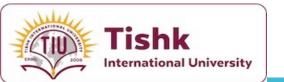

What are Flutter & Dart Packages? What are Flutter & Dart Packages?

- Flutter and Dart packages significantly enrich the app development ecosystem, offering pre-made solutions that speed up the building process.
- **Pub.dev** hosts these packages, ensuring they undergo a vetting process for reliability and security.
- This system enables developers to utilize community and official resources confidently, integrating sophisticated functionalities with minimal effort.
- Understanding how to effectively search for and evaluate packages is key to leveraging the full potential of this ecosystem in your applications.

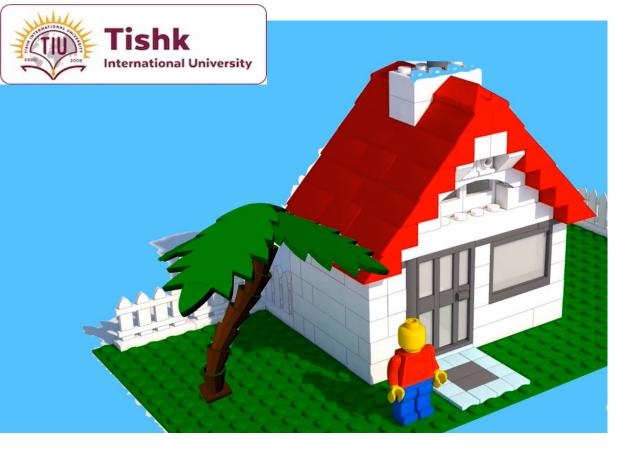

#### oub.dartlang.org/flutter Getting Started: Flutter ∨ Web & Server ∨ Flutter Packages Search Flutter-compatible packages FLUTTER WEB ALL Flutter makes it easy and fast to build beautiful mobile apps for iOS and Android. Top Flutter-compatible packages shared\_preferences url\_launcher path\_provider FLUTTER FLUTTER FLUTTER Flutter plugin for reading and writing simple Flutter plugin for launching a URL on Android Flutter plugin for getting commonly used key-value pairs. Wraps NSUserDefaults on iOS locations on the Android & iOS file systems, and iOS. Supports web, phone, SMS, and email and SharedPreferences on Android. such as the temp and app data directories. schemes. image\_picker cloud\_firestore sqflite FLUTTER FLUTTER FLUTTER Flutter plugin for selecting images from the Flutter plugin for Cloud Firestore, a cloud-Flutter plugin for SQLite, a self-contained,

## Packages

\$

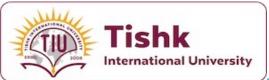

## Packages

#### What is the difference between a package and a plugin?

- A plugin is a *type* of package—the full designation is *plugin package*, which is generally shortened to *plugin*.
- Existing packages enable many use cases—for example, making network requests (<u>http</u>), custom navigation/route handling (<u>fluro</u>), integration with device APIs (<u>url\_launcher</u> and <u>battery</u>), and using third-party platform SDKs like Firebase (<u>FlutterFire</u>).
- Searching for packages: Packages are published to <u>pub.dev</u>.

When to use packages VS plugins?

- Use **packages** when you need to **include Dart code**, libraries, or assets that do not require native platform interaction.
- Examples include implementing algorithms, working with **data** structures, or utilizing third-party services with pure Dart code, like **HTTP** requests (**http** package) or date formatting (**intl** package).
- Use **plugins** when you need to interact with native platform functionalities that Dart alone cannot handle, requiring code that uses the native **SDKs** of **iOS**, Android, or other **platforms**.
- Examples include accessing the device's **camera** (camera plugin), **GPS** location services (**location** plugin), or integrating with hardware features like **Bluetooth** (flutter\_blue plugin) and **sensors**.

Next Slide shows an example of adding a CSS package to an app.

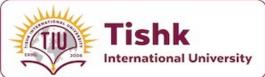

# Adding a package!

### Adding a package dependency to an app

To add the package, css\_colors, to an app:

1. Depend on it

Open the pubspec.yaml file located inside the app folder, and add css\_colors: under dependencies.
2. Install it

• From the terminal: Run flutter pub get.

#### OR

• From Android Studio/IntelliJ: Click **Packages get** in the action ribbon at the top of pubspec.yaml.

• From VS Code: Click **Get Packages** located in right side of the action ribbon at the top of pubspec.yaml.

3. Import it

• Add a corresponding import statement in the Dart code.

4. Stop and restart the app, if necessary

 If the package brings platform-specific code (Kotlin/Java for Android, Swift/Objective-C for iOS), that code must be built into your app. Hot reload and hot restart only update the Dart code, so a full restart of the app might be required to avoid errors like MissingPluginException when using the package.

The Installing tab, available on any package page on pub.dev, is a handy reference for these steps.

For a complete example, see the css\_colors example below.

#### Step 3: Using the `http` Package in Your App

Import the package in your Dart file:

## Add Package 2

#### Integrating `http` Package in Flutter

#### **Step 1: Understanding Flutter Packages**

Flutter packages enhance app functionality with pre-written code. **`http`** is a popular package for performing network requests.

#### Step 2: Adding `http` Package

- 1. Find the Package: Search for the `http` package on pub.dev to get the latest version.
- 2. Update `pubspec.yaml`:

Open `pubspec.yaml` and add the `http` package under dependencies:

| yaml                                              | 🗂 Copy code |
|---------------------------------------------------|-------------|
| dependencies:<br>flutter:<br>sdk: flutter         |             |
| <pre>http: ^0.13.3 # Use the latest version</pre> |             |

#### 3. Install the Package:

Run `flutter pub get` in your terminal to install the package.

| dart   |                          |    |       |  | 🗂 Copy code |
|--------|--------------------------|----|-------|--|-------------|
| import | 'package:http/http.dart' | as | http; |  |             |

#### Step 4: Fetching Data

Create a function to fetch data from the internet:

| dart                                                            | 🗂 Copy coc |
|-----------------------------------------------------------------|------------|
|                                                                 |            |
| Future <void> fetchData() async {</void>                        |            |
| <pre>var url = Uri.parse('https://example.com/api/data');</pre> |            |
| <pre>var response = await http.get(url);</pre>                  |            |
| if (response.statusCode == 200) {                               |            |
| <pre>print('Data: \${response.body}');</pre>                    |            |
| } else {                                                        |            |
| print('Request failed with status: \${response.statusCod        | e}.');     |
| }                                                               |            |
| }                                                               |            |

#### Step 5: Handling Exceptions

Ensure to handle exceptions for reliable app performance.

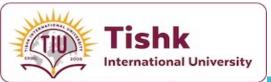

💊 pub.dev

Platforms

SDKs

License

Advanced

## How to Play Sound Across **Platforms?**

|                                                                                                    | ٩           | audioplayers                                                                                                    |            |                                      |         |   |         |            |               |               |                   |                    |  |
|----------------------------------------------------------------------------------------------------|-------------|----------------------------------------------------------------------------------------------------|------------|--------------------------------------|---------|---|---------|------------|---------------|---------------|-------------------|--------------------|--|
| Platforms                                                                                            | ^           | RESULTS 180 packag                                                                                              | es         |                                      |         |   |         |            |               | SORT B        | SEARCH R          | ELEVANCE           |  |
| <ul> <li>Android</li> <li>iOS</li> <li>Linux</li> <li>macOS</li> <li>Web</li> <li>Windows</li> </ul> |             | A Flutter plugin to pla<br>v 5.2.1 (2 months ago) $\odot$ bl<br>SDK FLUTTER PLA<br>API result: audioplayers/aud | lue-fire.x | yz 茆 MIT (Dart 3 cc<br>ANDROID IOS L | ompatib |   | WEB     | WINDOWS    |               | 2635<br>Likes | 140<br>PUB POINTS | 100%<br>popularity |  |
| SDKs<br>License<br>Advanced                                                                          | ><br>><br>> | audioplayers_w<br>Windows implementa<br>v 3.1.0 (4 months ago) ⊘ b<br>SDK FLUTTER PLA                           | ation of   | f audioplayers, a                    |         | _ | to play | r multiple | audio files s | 9<br>Likes    | 130<br>PUB POINTS | 91%<br>popularity  |  |

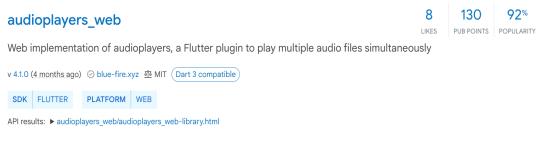

#### assets\_audio\_player

110 LIKES PUB POINTS POPULARITY

Day music/audio stored in assets files directly from Elutter & Network Dadio LiveStream Local files. Compatible with

98%

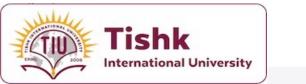

#### **AudioPlayers**

A Flutter plugin to play multiple simultaneously audio files, works for Android, iOS

## How to Play Sound Across Platforms?

#### AudioPlayer

1.3K

An AudioPlayer instance can play a single audio at a time (think of it as a single boombox). To create it, simply call the constructor:

final player = AudioPlayer();

You can create as many instances as you wish to play multiple audios simultaneously, or just to more easily control separate sources.

#### Sources

Each AudioPlayer is created empty and has to be configured with an audio source (and it can only have one; changing it will replace the previous source).

The source (cf. packages/audioplayers/lib/src/source.dart) is basically what audio you are playing (a song, sound effect, radio stream, etc), and it can have one of 4 types:

- 1. UrlSource: get the audio from a remote URL from the Internet. This can be a direct link to a supported file to be downloaded, or a radio stream.
- 2. DeviceFileSource: access a file in the user's device, probably selected by a file picker.
- 3. AssetSource: play an asset bundled with your app, by default within the assets directory. To customize the prefix, see AudioCache.
- 4. BytesSource (only some platforms): pass in the bytes of your audio directly (read it from anywhere).

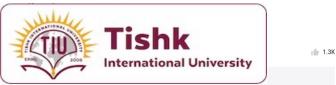

**AudioPlayers** 

pub v0.20.1 🔘 build passing chat 332 online

A Flutter plugin to play multiple simultaneously audio files, works for Android, iOS, macOS and web.

## How to Play Sound Across Platforms?

#### **Advanced Concepts**

#### AudioCache

Flutter does not provide an easy way to play audio on your local assets, but that's where the AudioCache class comes into play. It actually copies the asset to a temporary folder in the device, where it is then played as a Local File. It works as a cache because it keeps track of the copied files so that you can replay them without delay.

If desired, you can change the AudioCache per player via the AudioPlayer().audioCache property or for all players via AudioCache.instance.

Local Assets

When playing local assets, by default every instance of AudioPlayers uses a <u>shared global instance of AudioCache</u>, that will have a <u>default</u> <u>prefix "/assets"</u> configured, as per Flutter conventions. However, you can easily change that by specifying your own instance of AudioCache with any other (or no) prefix.

Default behavior, presuming that your audio is stored in /assets/audio/my-audio.wav :

```
final player = AudioPlayer();
await player.play(AssetSource('audio/my-audio.wav'));
```

Remove the asset prefix for all players:

```
AudioCache.instance = AudioCache(prefix: '')
final player = AudioPlayer();
await player.play(AssetSource('assets/audio/my-audio.wav'));
```

C

ŋ

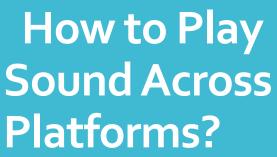

Tishk

International University

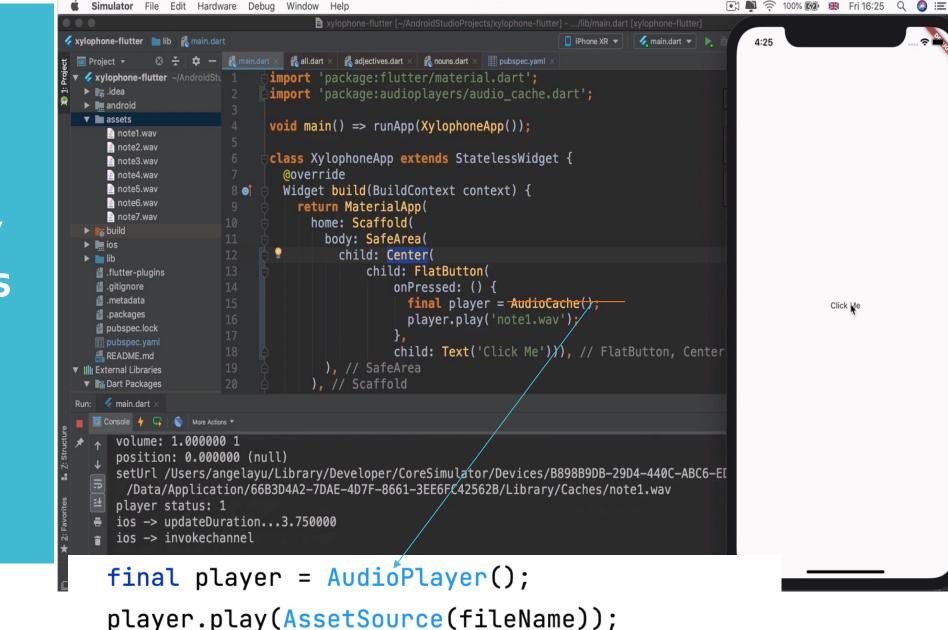

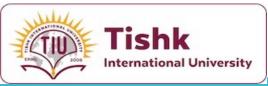

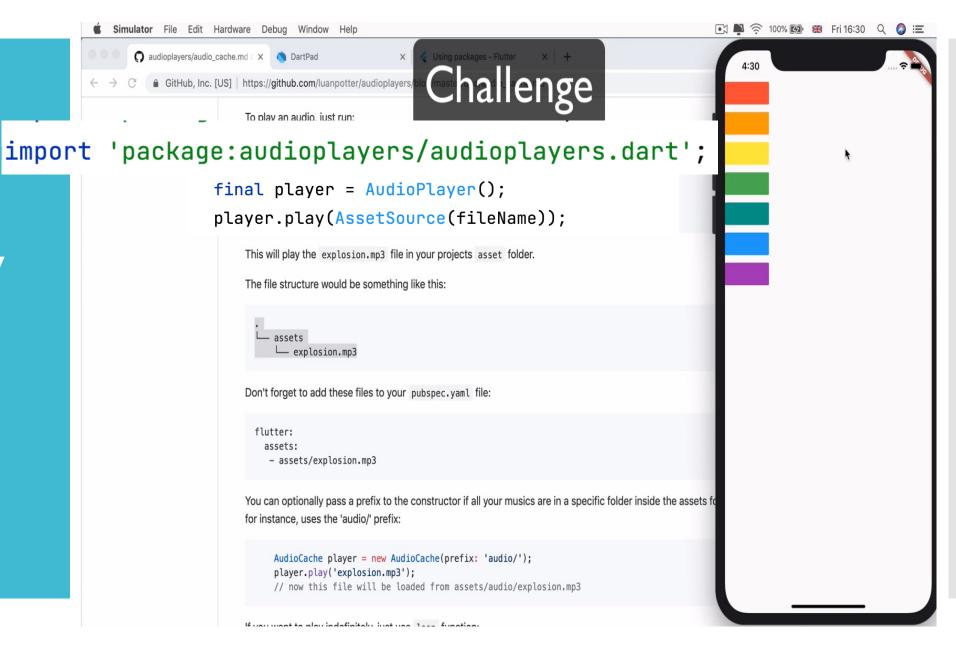

How to Play Multiple Sounds?

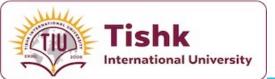

## **Dart Functions**

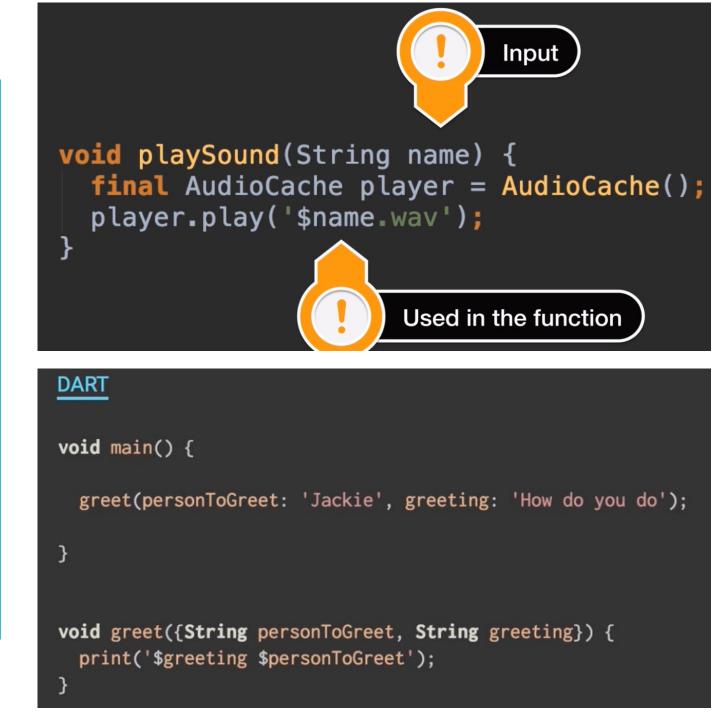

## **Dart Functions**

- In the **Xylophone** app, **functions** are utilized to modularize and simplify code, making it more readable and easier to maintain.
- Dart's first-class function support allows functions to be passed as arguments, enhancing code flexibility and reusability.
- By This feature is particularly useful in the app for creating reusable components, such as buttons that play different sounds.
- Abstracting functionality into functions, developers can easily adjust and expand their apps without repetitive code, demonstrating the power of Dart's function capabilities in practical applications.

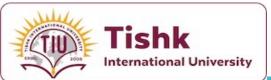

## Challenge

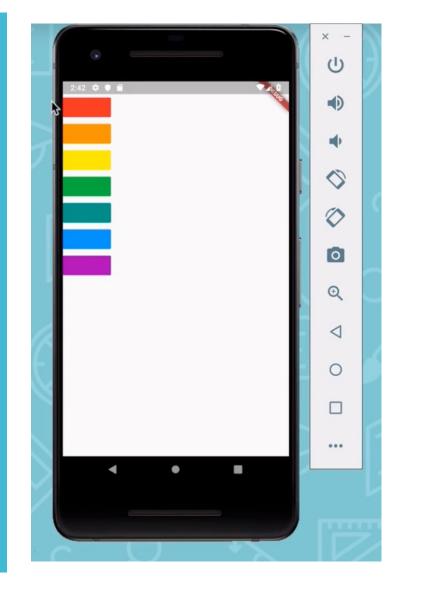

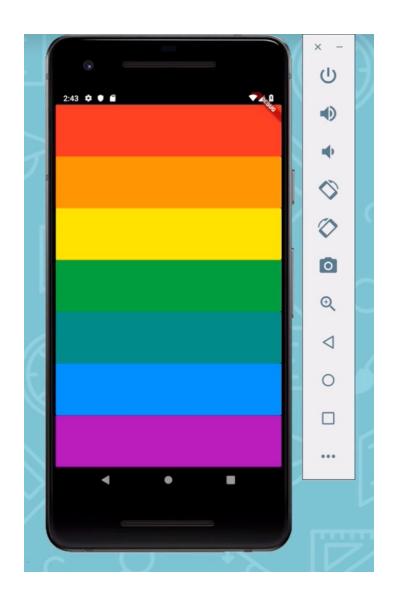

Tishk International University

Updating the UI of Our App

- Try using Expaneded Widget to improve the design.
- The Expanded widget in Flutter is crucial for creating responsive UIs that adapt to various screen sizes.
- It works by letting child widgets flexibly occupy the available space, adjusting their size according to the surrounding layout.
- You should cleanup the codeby creating a function to call everytime you want to build a key instead of writing the key code 7 times!

void buildKey() {
 Expanded(
 child: FlatButton(
 color: Colors.red,
 onPressed: () {
 playSound(1);
 },
 ), // FlatButton
 ); // Expanded
}

pubspec.yaml

@override Widget build(BuildContext context) { return MaterialApp( home: Scaffold( backgroundColor: Colors.black, body: SafeArea( child: Column( crossAxisAlignment: CrossAxisAlignment.stretch, children: <Widget>[ buildKey() h...- 1 dV ... () The expression here has a type of 'void', and therefore cannot be used buildKey() buildKey() buildKey( buildKey( ], // <Widget>[]

phone-flutter [~/Desktop/Flutter Dev/xylophone-flutter] - .../lib/main.dart [xylophone-flutter]

🖌 main.dart 🔻 📘 👗 🛼

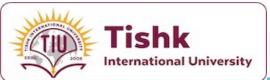

Updating the UI of Our App  This widget is particularly useful in applications like the Xylophone app, where you want the UI elements to be evenly spaced and visually consistent across devices.

By utilizing **Expanded**, developers can ensure their app's interface remains intuitive and accessible, regardless of the device's screen dimensions.

ophone-flutter [~/Desktop/Flutter Dev/xylophone-flutter] - .../lib/main.dart [xylophone-flutter] 🔲 iPhone XR 🔻 🛛 🏑 main.dart 💌 📐 🚊 🕼 👍 void buildKey() { Expanded( child: FlatButton( color: Colors.red. onPressed: () { playSound(1); ), // FlatButton @override Widget build(BuildContext context) { return MaterialApp( home: Scaffold( backgroundColor: Colors.black, body: SafeArea( child: Column( crossAxisAlignment: CrossAxisAlignment.stretch, children: <Widget> buildKey(), 1 July () The expression here has a type of 'void', and therefore cannot be used. buildKey() buildKey(). buildKey( buildKev(I // <Widget>[]

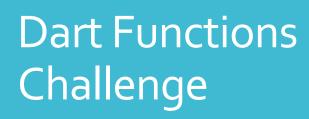

Tishk

International University

| $\begin{array}{c c c c c c c c c c c c c c c c c c c $                                                                 | Challenge                                | Q 🛧 🌲 🖊 🛛 🔕     |
|----------------------------------------------------------------------------------------------------|------------------------------------------|-----------------|
| DartPad New Pad Reset Format                                                                                           |                                          | Share Samples 🛟 |
| DART                                                                                                    | ► Run                                    | CONSOLE         |
| <pre>//Challenge: Without changing the main() function, can you m<br/>and get the result printed in the console?</pre> | nake this code work 23.33333333333333332 |                 |
| <pre>void main() {</pre>                                                                                               |                                          |                 |
| <pre>int step1Result = add(n1: 5, n2: 9);</pre>                                                                        |                                          |                 |
| <pre>int step2Result = multiply(step1Result, 5);</pre>                                                                 |                                          |                 |
| <pre>double finalResult = step2Result / 3;</pre>                                                                       |                                          |                 |
| <pre>print(finalResult);</pre>                                                                                         |                                          |                 |
| }                                                                                                    | Add({int n1, int n2}                     | \$<br>}) → int  |

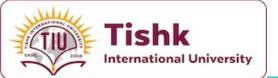

12 13

## Refactor and Clean Up Our Code

|   | <pre>Expanded buildKey({Color color, int soundNumber}) {   return Expanded(     child: FlatButton(         color: color,         onPressed: () {             playSound(soundNumber);         },         ), // FlatButton     ); // Expanded }</pre>                                                                                                    |
|---|----------------------------------------------------------------------------------------------------|
| © | <pre>@override<br/>Widget build(BuildContext context) {<br/>return MaterialApp(<br/>home: Scaffold(<br/>backgroundColor: Colors.black,<br/>body: SafeArea(<br/>child: Column(<br/>crossAxisAlignment: CrossAxisAlignment.stretch,<br/>children: <widget>[</widget></pre>                                                                                                    |
|   | <pre>buildKey(color: Colors.red, soundNumber: 1),<br/>buildKey(color: Colors.orange, soundNumber: 2),<br/>buildKey(color: Colors.yellow, soundNumber: 3),<br/>buildKey(color: Colors.green, soundNumber: 4),<br/>buildKey(color: Colors.teal, soundNumber: 5),<br/>buildKey(color: Colors.blue, soundNumber: 5),<br/>buildKey(color: Colors.blue, soundNumber: 6),<br/>buildKey(color: Colors.purple, soundNumber: 7),<br/>1. // <widget>[]</widget></pre> |

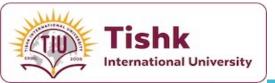

Refactor and Clean Up Our Code

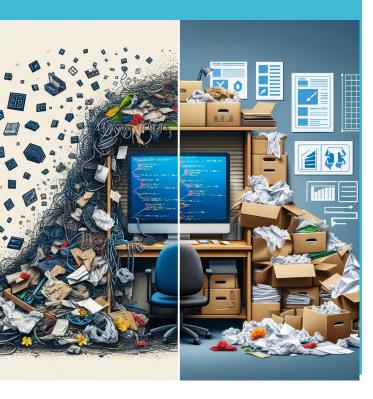

- When refactoring and cleaning up your code, prioritize readability and maintainability.
- This involves organizing code logically, such as grouping related functions together, and choosing descriptive, meaningful names for variables and functions.
- These practices not only make your code more understandable to others (and your future self) but also facilitate easier updates and debugging.
- This approach ensures that your code remains scalable, efficient, and less prone to errors, contributing to the overall quality and longevity of your application.
- In refactoring the Xylophone app, it's advisable to use widgets instead of functions for creating xylophone keys.
- Because using **widgets** leverages Flutter's reactive style, improving the app's performance and compatibility with the framework's architecture.
- Widgets provide a more structured way to manage the UI and state, enhancing code readability and maintainability.
- They also facilitate the reuse of UI components and make it easier to apply themes and styles consistently across the app.
- This practice aligns with Flutter's design principles, leading to a more efficient and scalable application.

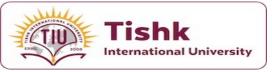

## **Customize It!**

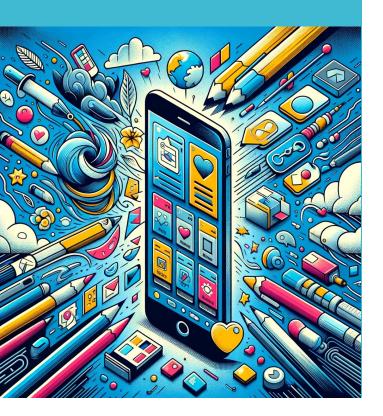

- Now that you've built the app, it's time to customize it to make it your own.
- Explore your creativity in app development by making the Xylophone app uniquely yours.
- Consider adding unique sound sets, vibrant color schemes, and interactive elements to enhance your app.
- This approach not only sets your project apart but also deepens your understanding of Flutter's capabilities, encouraging innovative thinking in design.
- There's a large collection of free sounds at <a href="https://freesound.org/">https://freesound.org/</a>
- You can download collections of various sounds, e.g. birds/ cats sounds/atmospheric sounds.
- We emphasize the significance of user experience and interface design in customization.
- Maybe you'll want to build a personal sound track to turn your life into a movie.
- Want to investigate a strange movement in your backyard? Click on the tense string ensemble. Hit with a flash of inspiration? Click on the corresponding sound effect.
- Perhaps a bit too much of a narcissistic app idea, I'll leave you to come up with the ideas to customise the app.

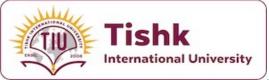

### Summary

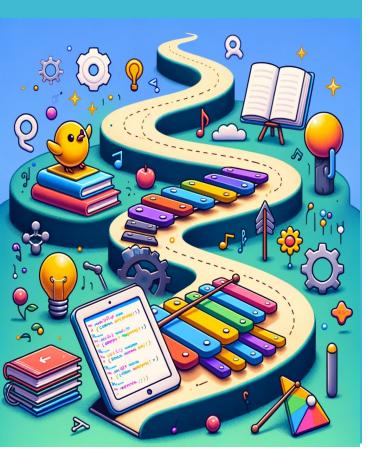

- Today, we dove into **Flutter**, learning more about its **packages** and plugins.
- We saw how to pick and use an **Audio Player package** to add cool features to our apps.
- We also got a closer look at **Dart Functions**, discovering how they make our code cleaner and easier to read, especially when we use **functions** and **parameters** smartly.
- You got to apply what we learned by starting a **Xylophone** app.
- This project isn't just about practicing **coding**; it's about seeing how all these pieces come together in a real app you're building.
- Remember, this is just the **start**. Keep playing around with new **packages**, tweaking your app's **look**, and cleaning up your **code**. And don't forget to join in on the fun with the **Flutter community**.
- Share what you make, pick up tips from others, and maybe help out someone else. Keep being curious and creative – it's the best way to learn and make awesome stuff.